# 第8回:パネルデータ分析(1)

### 北村 友宏

#### 2020 年 11 月 20 日

# 本日の内容

1. パネルデータとは

2. 固定効果モデルの LSDV 推定

パネルデータ

▶ 複数の個体を複数の時点にわたり, 一定の時間 間隔で観測したデータをパネルデータ(panel data)という.

▶ e.g., 47 都道府県, 1999 年~2014 年, 5 年間隔

⇓

この授業で分析している『青果物卸売市場調査報 告』(平成 22 年版)の, 東京都中央卸売市場 (計 9 市場,12 ヶ月間)で取引されたみかんの数量と価 格(市場別・月別)のデータも,パネルデータ.

分析用のパネルデータの作成方法

入手したデータを,パネルデータとして統計解析ソ フトで読み込み,分析するには,以下の加工・整理 をする.

- ▶ Excel ファイルの 1 行目は変数名
	- ▶ 個体識別番号の変数(e.g., 市場番号など)と時点 識別番号(e.g., 月,年度など)の変数を必ず含 める.
- ▶ 2 行目には 1 番目の個体の第 1 時点目の各変数 の数値,3 行目には 1 番目の個体の第 2 時点目 の各変数の数値,…
- ▶ 1 番目の個体の数値を全時点について並べた ら,その次の行には 2 番目の個体の第 1 時点目 の各変数の数値,続く行には2番目の個体の第 2 時点目の各変数の数値,…

パネル分析用の Excel ファイルの形

|                | A              | В       | C     | ו ו      | Е     |
|----------------|----------------|---------|-------|----------|-------|
| 1              | id             | name    | month | quantity | price |
| $\overline{2}$ | 1              | Tsukiji |       | 2118     | 165   |
| ÷              |                |         |       |          |       |
| $\overline{7}$ | 1              | Tsukiji | 6     | 80       | 1012  |
|                |                |         |       |          |       |
| 13             | 1              | Tsukiji | 12    | 3848     | 270   |
| 14             | $\overline{2}$ | Ota     |       | 8281     | 173   |
|                |                |         |       |          |       |
| 19             | $\overline{2}$ | Ota     | 6     | 630      | 904   |
| ٠              |                |         |       |          |       |
| 25             | $\overline{2}$ | Ota     | 12    | 15913    | 268   |

## ⇓

- ▶ この授業で分析している,東京都中央卸売市場 で取引されたみかんの数量と価格(市場別・月 別)のデータはすでに分析用のパネルデータの 形になっているので,現在のデータセットを引 き続き用いてパネルデータ分析を実行して みる.
- ▶ ここからは,モデルの説明変数と被説明変数の 相互依存関係に起因する問題(同時性)は無視 して,パネルデータ特有の手法での分析を解説 する.
	- ▶ 同時性に対処する手法とパネルデータ分析の手法 の組み合わせ(パネル操作変数法)もあるが,学 部レベルを超えるため省略.

パネルデータのモデル

$$
y_{it} = \beta_0 + \beta_1 x_{it} + u_{it},
$$
  
\n
$$
i = 1, 2, \cdots, n,
$$
  
\n
$$
t = 1, 2, \cdots, T.
$$

を推定することを考える. ▶ *i*: 個体識別番号 ▶ e.g., 市場番号

- ▶ *n*:個体数
- ▶ *t*:時点識別番号  $\triangleright$  e.g., 月
- ▶ *T*:時点数

### ここで,誤差項 *uit* が 2 つの部分からなるとして,

 $u_{it} = \mu_i + \varepsilon_{it}$ 

のように書く.

- ▶  $\mu_i$ : 個別効果 (individual effect)
	- ▶ 個体に特有で時間を通じて一定の効果
	- ▶ e.g., 市場の集客力
- ▶ ε*it*:その他要因
	- $\blacktriangleright$   $E(\varepsilon_{it} \mid x_{it}) = 0.$
- ▶ 説明変数と独立でない個別効果を固定効果 (fixed effect)という.
- ▶ 説明変数と独立な個別効果を変量効果 (random effect)という.

# 固定効果モデル

- ▶ 個別効果が説明変数と独立でないことを仮定 したモデルを固定効果モデル(fixed effect model)という.
- ▶ 固定効果モデルの推定方法
	- ▶ 1. Least Squares Dummy Variable (LSDV)
	- ▶ 2. Within 推定 (次回の授業で説明)

※個別効果が説明変数と独立であることを仮定し た変量効果モデル(random effect model)もあり, 固定・変量のどちらを採択するかを検定する方法が ある.これについては後の授業で説明する.

Least Squares Dummy Variable (LSDV) 例えば, 個体が2個 (n = 2) のとき,

$$
y_{1,t} = \beta_0 + \beta_1 x_{1,t} + \mu_1 + \varepsilon_{1,t},
$$
  

$$
y_{2,t} = \beta_0 + \beta_1 x_{2,t} + \mu_2 + \varepsilon_{2,t}.
$$

書き換えると,

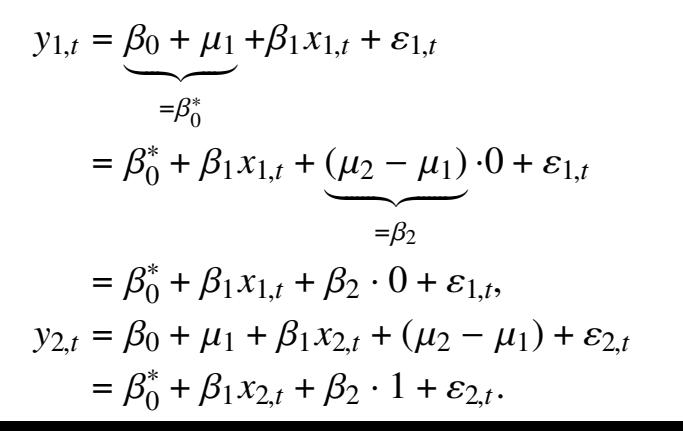

 $i = 1$  のとき 0,  $i = 2$  のとき 1 となるダミー変数  $d_{2i}$ を,モデルの説明変数に組み込み,OLS を適用すれ ば推定できる.

⇓

- ►  $y_{it} = \beta_0^* + \beta_1 x_{it} + \beta_2 d_{2i} + \varepsilon_{it}$  を推定.
- ▶ *d*2*<sup>i</sup>* は,2 番目の個体を表すダミー変数.
- ►  $\beta_2 = \mu_2 \mu_1$ は, 「1番目の個体と比較して2番 目の個体は被説明変数の値がどの程度異なる 傾向があるか」を表す.

※個体が 3 個以上の場合は,各個体のダミー変数の うち 1 つの個体を除いてモデルの説明変数に組み込 み,OLS を適用すればよい.

⇒ これは Least Squares Dummy Variable (LSDV) の 手法.

## みかんの需要関数

### 固定効果モデルを仮定し,みかんの需要関数を,

$$
q_{it} = \beta_0 + \beta_P p_{it} + \mu_i + \varepsilon_{it},
$$

- ▶ *qit* : 取引数量
- ▶ *pit* : 価格
- $\blacktriangleright$   $\mu_i$  : 個別効果
- ▶ *i* : 市場番号

▶ *t* : 月 (時点番号)

とする.

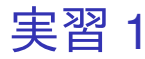

みかんの需要関数の LSDV 推定を行う.個別効果 µ*<sup>i</sup>* に各市場のダミー変数を組み込むので,基本的には 第 4 回授業の実習で行った各市場のダミー変数を含 む重回帰と同じ方法になる.

- 1. gretl を起動.
- 2. 「ファイル」→「データを開く」→「ユー ザー・ファイル」と操作.
- 3. orangetokyo.gdt を選択し,「開く」をクリック.
- 4. gretl のメニューバーから「モデル」→「通常の 最小二乗法」と操作.
- 5. 出てきたウィンドウ左側の変数リストにある quantity をクリックし,3 つの矢印のうち上の 青い右向き矢印をクリック.
	- ▶ 推定式の左辺の変数(被説明変数,従属変数)が quantity(みかんの取引数量)となる. カンドリ 13/18
- 6. Ctrl キーを押しながら,ウィンドウ左側の変数 リストにある price,du\_2,du\_3,du\_4, du\_5,du\_6,du\_7,du\_8,du\_9 をクリック し,3 つの矢印のうち真ん中の緑の右向き矢印 をクリック.du\_1 はクリックしない.
	- ▶ 推定式の右辺の変数(説明変数,独立変数)が price (みかんの価格)と, du 2から du 9 (築地を 除く8市場のダミー変数)となる.
	- ▶ 最初から説明変数リストに入っている const は推 定式の切片(定数項)のこと.
- 7. 「頑健標準誤差を使用する」にチェックが入っ ていれば外す. このオプションにはチェック しない.

▶ デフォルトの標準誤差が計算される.

8. 「OK」をクリックすると,結果が表示される.

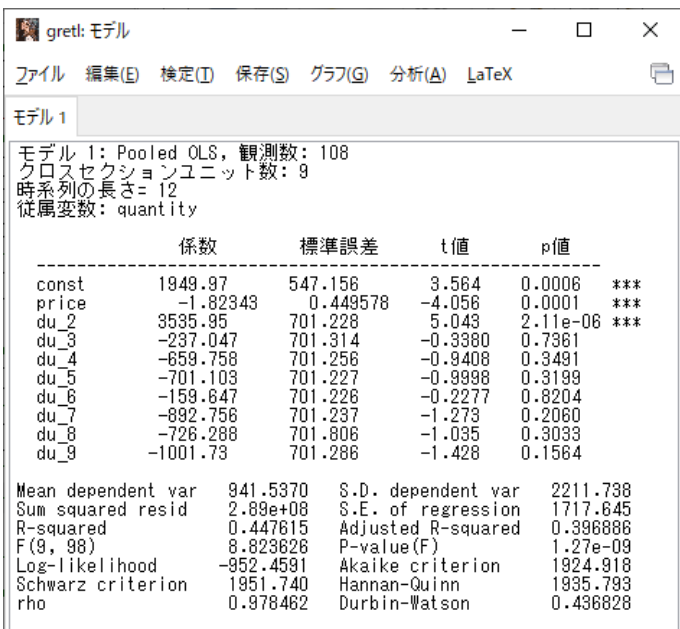

このような画面が表示されれば成功. カックス アイドリスト

# 需要関数の LSDV 推定結果

### ▶ 価格の係数

- ▶ −1.82343 (符号は負)
- ▶ 有意水準 1%で,係数ゼロの *H*<sup>0</sup> 棄却.
	- ➥ 価格は取引数量と統計的に有意に相関して いる.
		- **→ みかん 1kg 当たりの価格が1円高くなると**, 取 引数量は 1.82343t 減少する.

⇒ 経済理論と整合的.

※レポート・論文用に作成する推定結果表には, 論 理展開上重要でない限り,個体ダミー変数の係数推 定値やその *t* 値は載せなくてよい.

# 固定効果モデルを LSDV 推定する場合の 長所と短所

### ▶ 長所

- ▶ 各個体の個別効果の大きさを把握できる.
- ▶ 短所
	- ▶ 個体数が非常に多い場合,統計解析ソフトでの推 定結果表が縦に長くなり, 見づらくなる.
	- ▶ 個体数が非常に多い場合,統計解析ソフトを用い た推定計算に時間がかかる.

※「固定効果モデル推定」そのものの長所と短所は 次回の授業で説明する.

本日の作業はここまで. 今回は gretl のデータセットに変更を加えていない ので, gretl のデータセット (orangetokyo.gdt) を上 書き保存する必要はない.